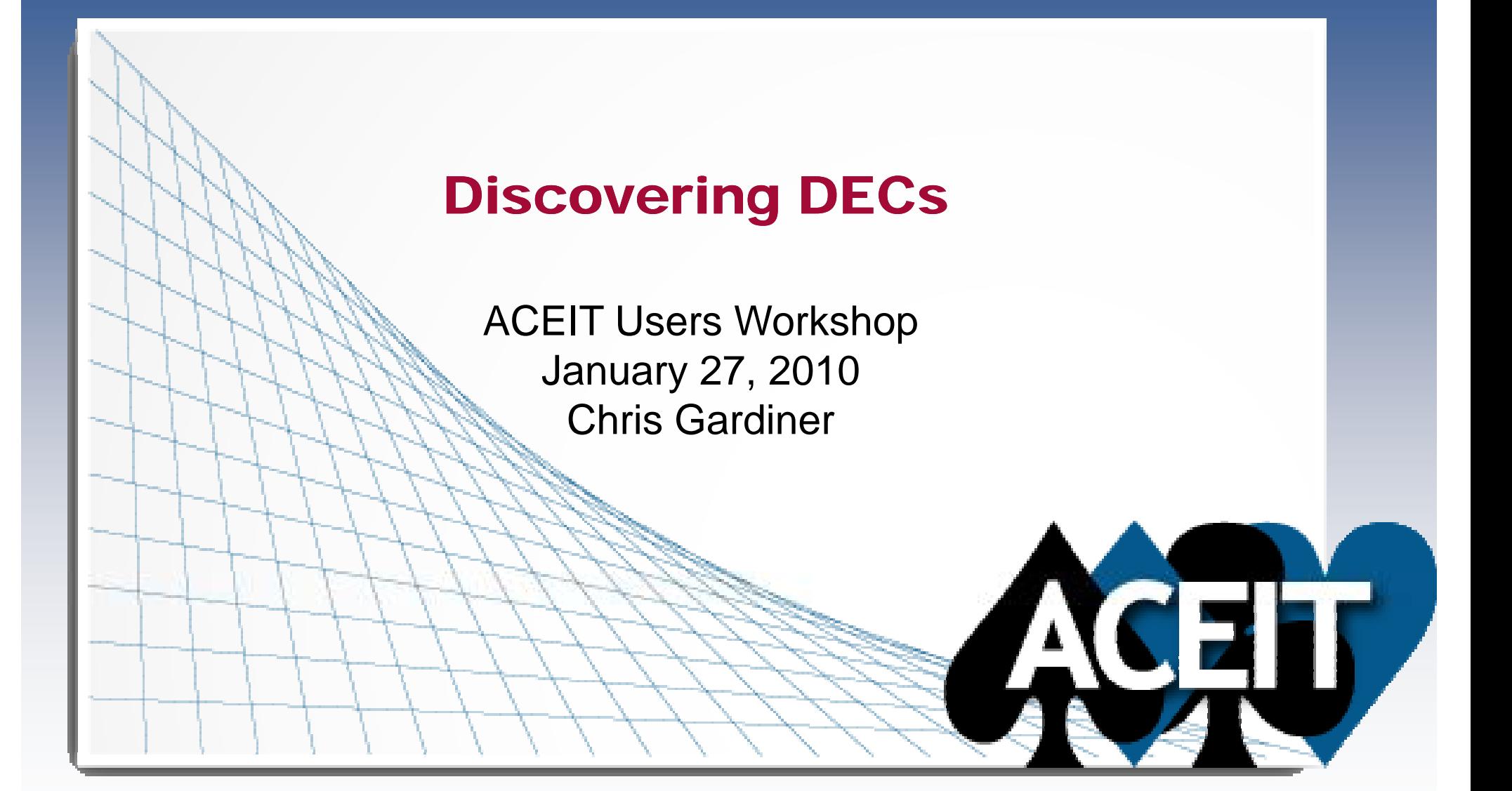

# **Abstract**

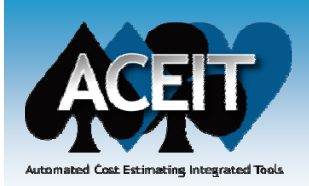

 $\mathbb{R}^2$  **ACEIT includes many features and capabilities that once discovered begin to reveal the real power of ACEIT to the user. One such feature is the Dynamic Equation Columns (DECs) The discovery of DECs opens new frontiers to the (DECs). opens estimator, enhances creativity, increases model efficiency, decreases model length and makes navigation easier, and decreases errors. This presentation will show an actual estimate example that is well suited for multiple uses of DECs. It will show the repetitious work and problems involved in building a model in the "pre-DEC discovery" period. Then the presentation will take an iterative look at the model evolution as DECs are discovered and additional the DEC opportunities and application are realized and implemented.**

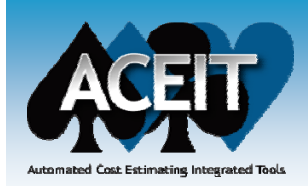

# **ALL DATA IN THIS PRESENTATION ARE ENTIRELY NOTIONAL AND DO NOT REPRESENT ACTUAL DATA OF ANY CONTRACTOR OR PROGRAM**

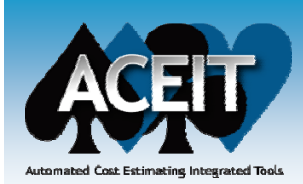

## Presentation Outline

- **Estimate Problem**
- $\mathbb{R}^3$ **Pre-DEC Discovery ACEIT Sessions**
- $\mathbb{R}^3$  **The Discovery of DECs**
	- What is a DEC
	- $\bullet$ DEC Types
	- $\bullet$ Adding DECs to Your Session
	- $\bullet$ Referencing DEC Data
	- $\bullet$  DEC Uses
		- ¾ Evolving ACE Sessions
	- Viewing DEC Results
- **New ACE 7.2 DEC Features**
- $\mathbb{R}^3$ **Summary**

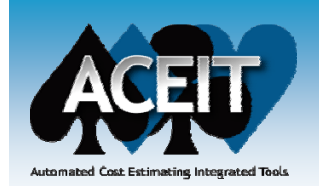

- $\mathbb{R}^3$  **ABC Support Equipment cables are over 35 years old, weari t d i kt ing ou t, an d causing wor k s toppages**
- $\mathbb{R}^3$ **Procurement of replacement cables needed**
- $\mathbb{R}^3$  **Develop short turn estimate for ABC Support Equipment cable spares, with funding limitations, that can easily and quickly run excursions for decision making**
- $\mathbb{R}^3$ ■ Need to buy as many of the cables as possible, at the **required quantities, within the available funding.**
- **If we determine we can't get all of the cables at the required quantities we have to prioritize and make a determination which cables we can get.**

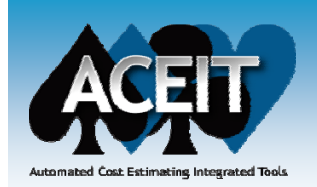

- **There is limited procurement funding available**
- **Limited design and testing effort to be accomplished during FY2010** 
	- Will use existing tech documents and drawings to extent possible
	- Will use procurement funding
- **Production effort during FY2011**
- **Finalization during first 7 months of FY2012**
- ■ There are 127 different cables, each with different **spares quantity requirements**
- **Cost data available**
	- $\bullet$ Initially - Two catalog systems
	- $\bullet$ • Later – Quantity Pricing Matrix

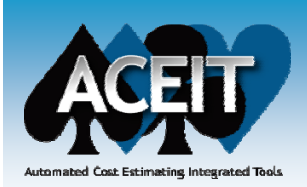

## Pre-Dec Discovery

### $\mathbb{R}^3$ **What if DECs didn't exist?**

- Significantly more input variables
- Significantly more unique IDs
- $\bullet$ Repetitious work and increased equation complexity
- Less efficient and increased opportunity for error

### $\mathbb{R}^3$ **Pre-DEC Discovery Cables Spares ACE Sessions**

- •Prior to Priority Level
- •With Priority Level

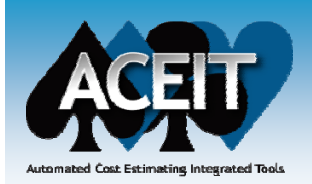

## **Pre-DEC Discovery Cable Spares Estimate Model (prior to priority level) level).aceit**

- $\bullet$  Multiplies a unique ID for Price and a unique ID for Qty for each of 127 cables
- •254 additional input variables and unique IDs
- • Number of Cables for calculating design/drawing costs entered as a constant

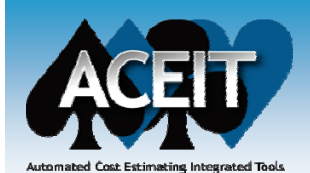

# Pre-Dec Discovery ACE Sessions (cont)

### **Pre-DEC Discovery Cable Spares Estimate Model (prior to priority level).aceit**

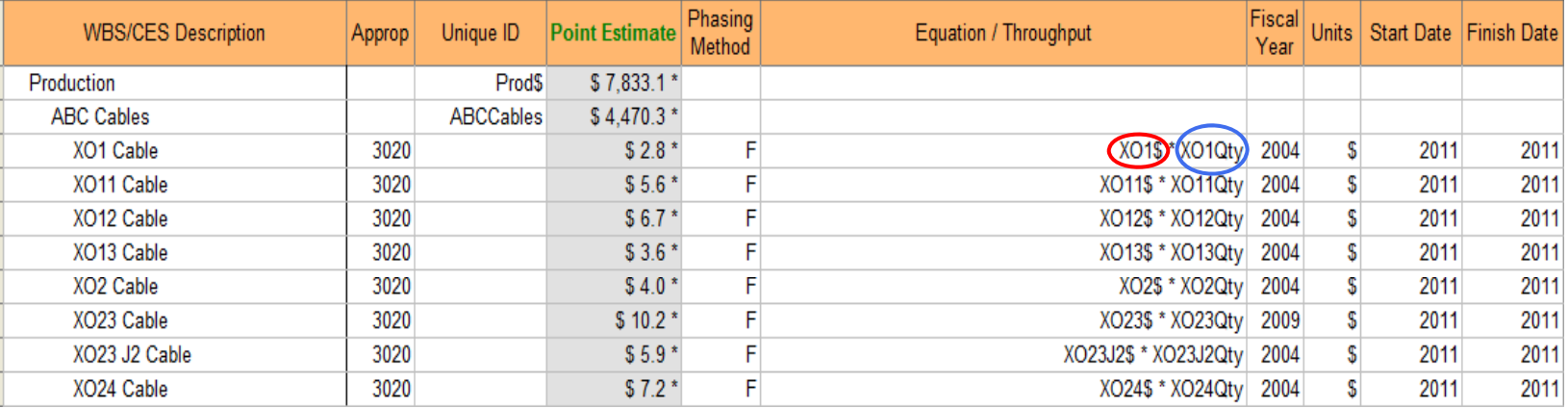

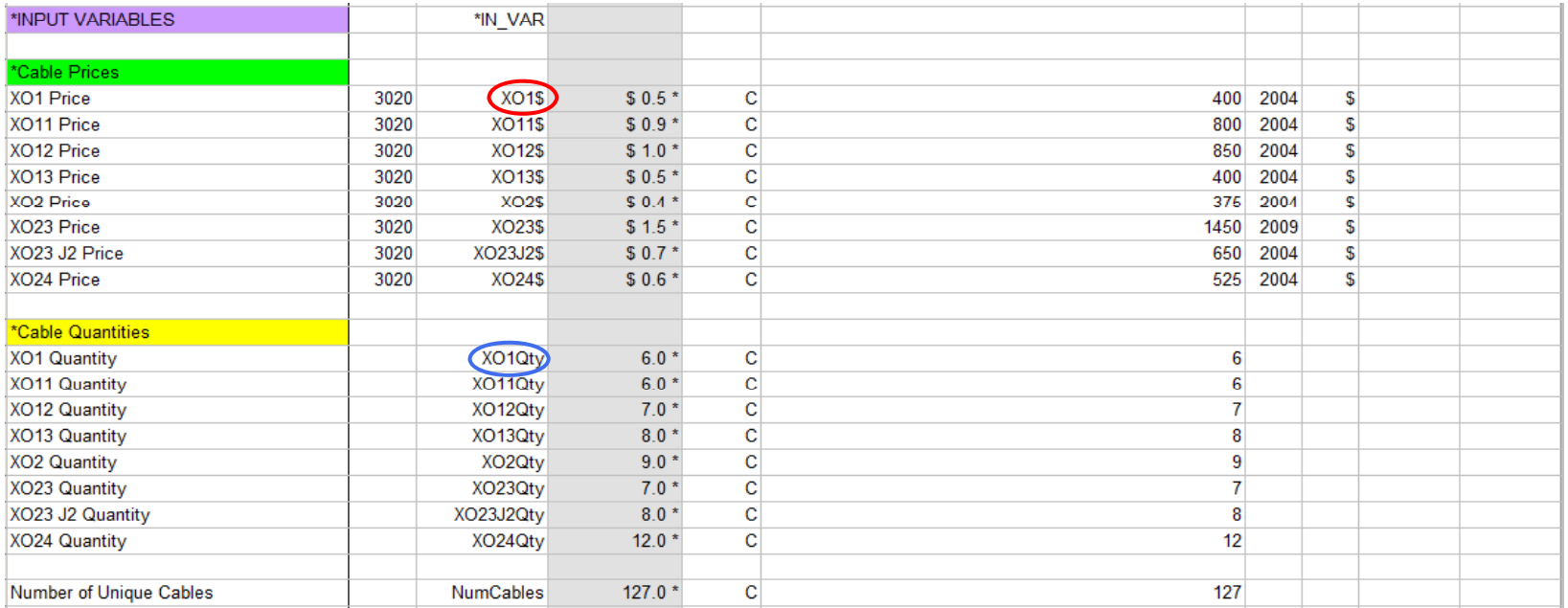

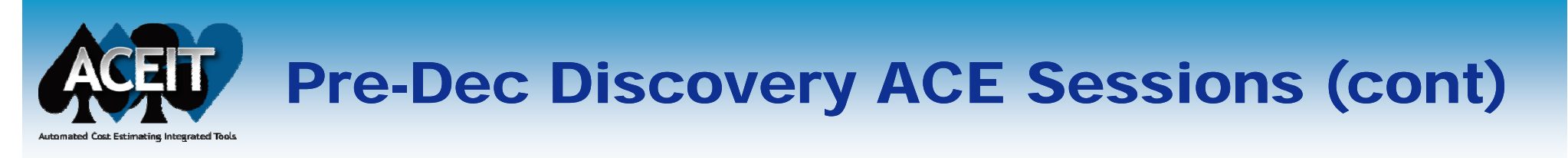

- **Pre-DEC Discovery Cable Spares Estimate Model (with priority level added**). **aceit** 
	- $\bullet$  We don't have enough funding to do all cables and associated quantities
	- We have to prioritize and determine which cables, in order of priority, we can get for the available funding
	- •Requires 127 additional unique IDs for priority of each cable
	- •• Add a priority level input variable to be used to calculate cable price of all cables that have a higher priority
	- •• Eliminate "Number of Unique Cables" input variable and use Priority level to calculate design/drawing costs
	- •• Total additional input variables for Price, Qty, and Priority is 381

# Pre-Dec Discovery ACE Sessions (cont)

## **Pre-DEC Discovery Cable Spares Estimate Model (with priority level added).aceit**

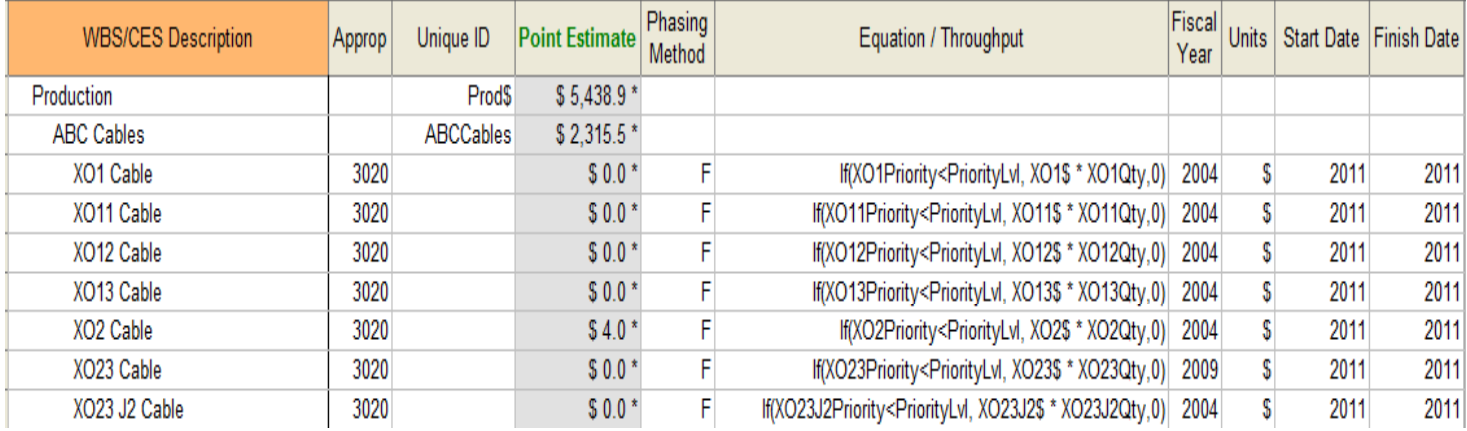

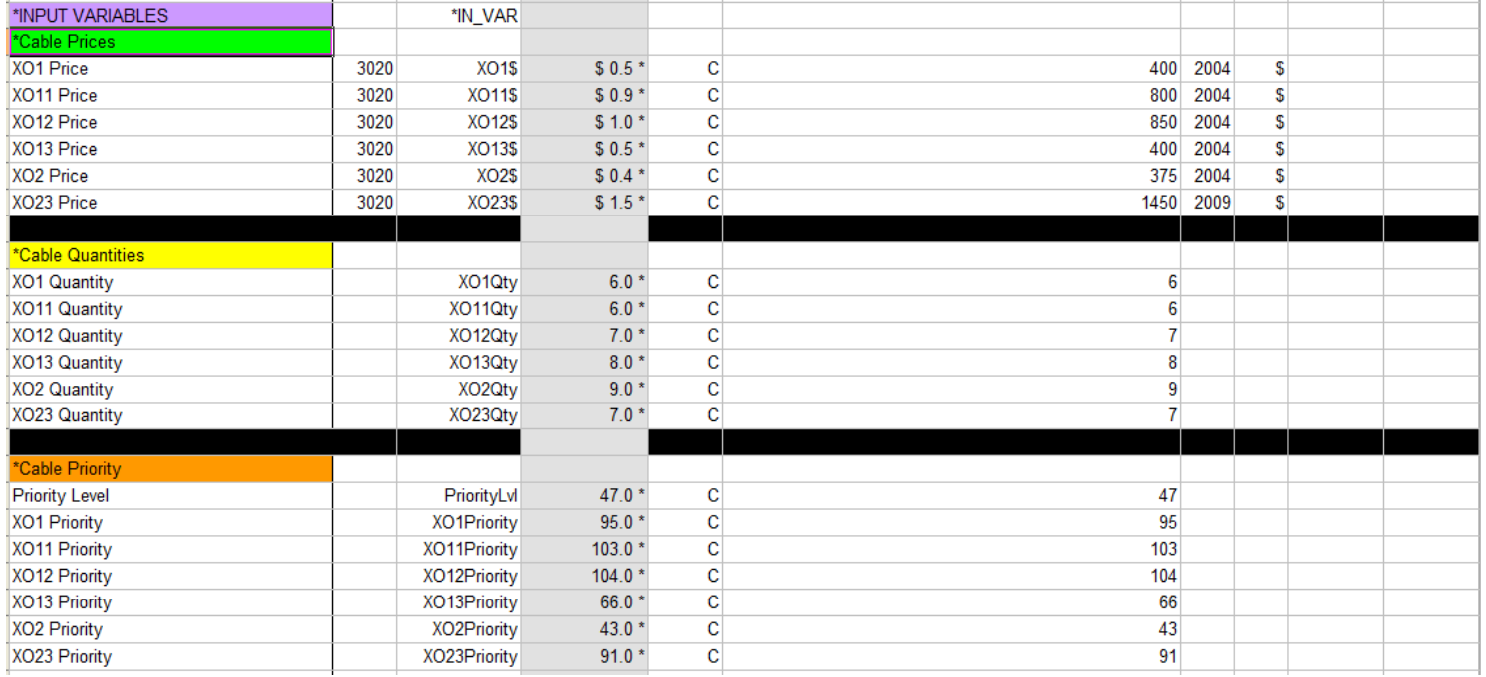

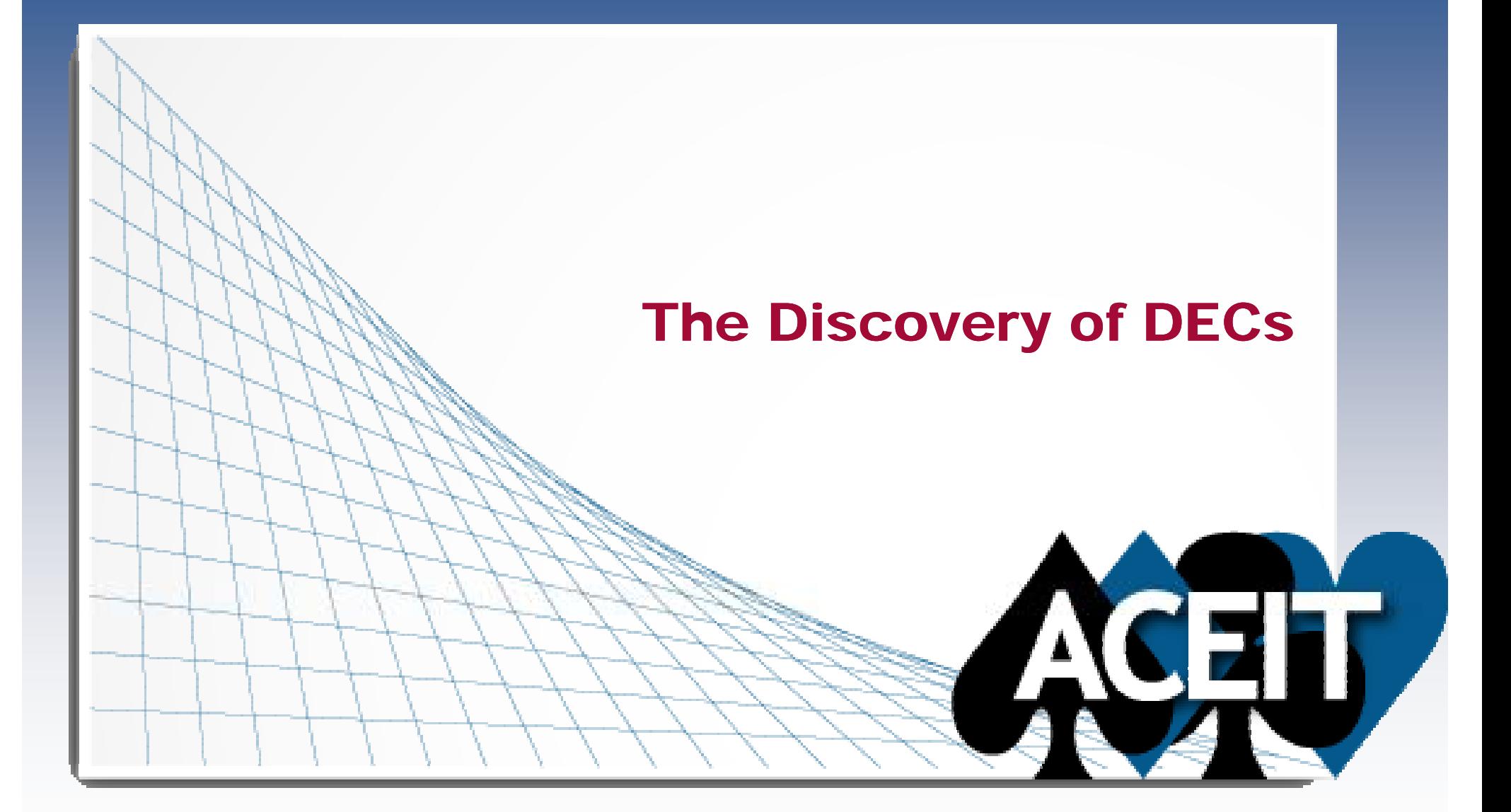

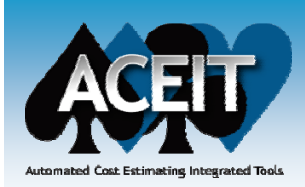

# What is a DEC?

- **Dynamic Equation Columns (DECs) are user-created columns used for intermediate inputs or calculations on a row**
- **Makes session wider instead of longer**
- **Data stored in DECs should be static**
	- DEC columns evaluate as constants so data stored in DECs and equations evaluating in DECs are never time phased
	- Risk cannot be applied to data in DEC columns
	- What-if drills cannot be performed on DEC data

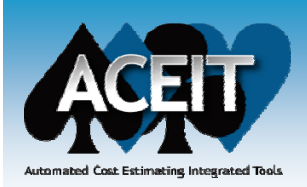

# DEC Types

- **Normal – holds non-cost data and/or equations; excellent for marking rows and storing index vectors**
- **Cost – holds cost data and/or equations.**
- **Comment – holds/stores comments and text that is not evaluated or used in ACE calculations (i <sup>e</sup> model notes) used (i.e.**
- $\mathcal{L}_{\mathcal{A}}$  **Date – holds dates in the form ddMMMyyyy (i.e. Start and Finish Date Columns)**
- $\mathcal{L}_{\mathcal{A}}$  **For Normal and Cost DECs you can select to "Sum up results of children into their parents for this column"**
- **DEC Type Symbols – separate the column unique ID from the column description**

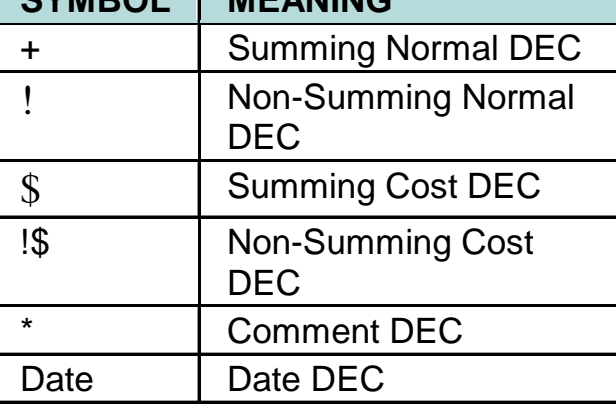

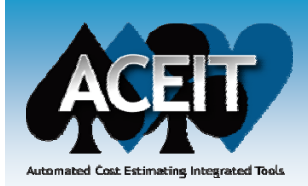

# Adding DECs to Your Session

- k. **Each DEC has a general title and an ID name that is used in equations to call information from the column**
- $\mathbb{R}^2$  **Add New DEC and Edit DEC attributes dialogs**
	- $\bullet$  Edit  $>$  Add DEC
	- Add New DEC icon **of a last on the Session Construction toolbar**

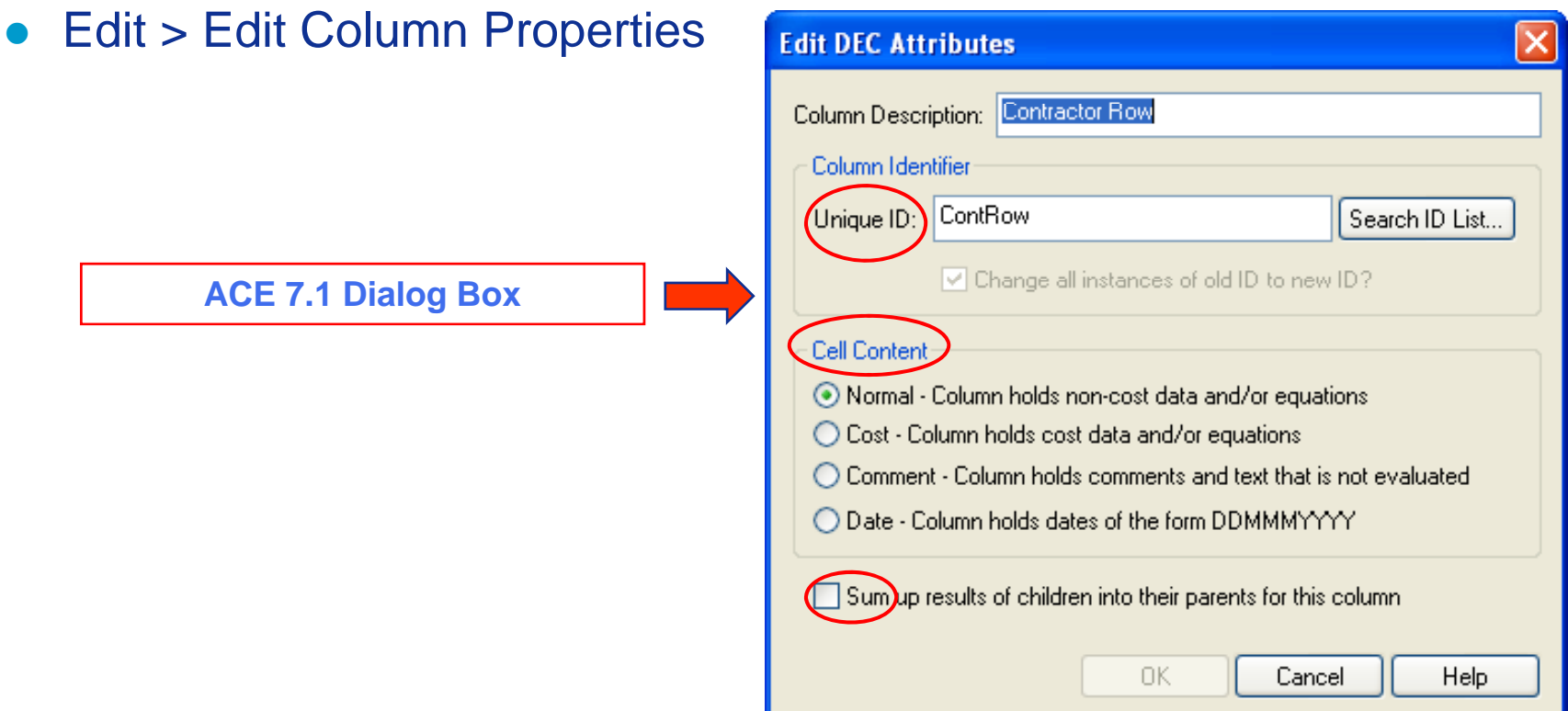

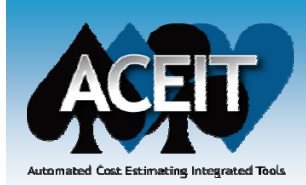

## Referencing DEC Data

- **To use the values in the DEC columns:**
	- **On the current row – enter the DEC name in the Equation/Throughput column (e.g. DECID)**
	- On a different row using dot notation include the **unique ID of the row being referenced followed by <sup>a</sup> . and the DEC name (e.g. UniqueID.DECID )**

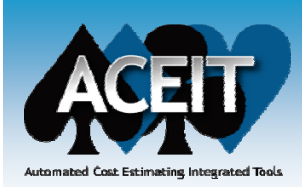

# DEC Uses

- **Use as an additional Equation/Throughput column**
- **Use when doing <sup>a</sup> simple total cost estimate that has no time phasing**
- **Use to store data to use in other equations**
	- Simply add DECs for the variables in your CERs
		- ¾ Quantity, Price, learning curve parameters, etc.
		- ¾ Creates <sup>a</sup> wider session (more columns) instead of <sup>a</sup> longer session (more rows)

### **Use with matrix type structures**

- COEF function; MatVal function; MatColCol; MatColTot; etc.
- See Tutorial Basic Matrix Operations for an example of how to use DECs in matrix operations
- You can also view the Example session entitled 98 Implementing Matrix Functions to see how DECs are used with matrix functions

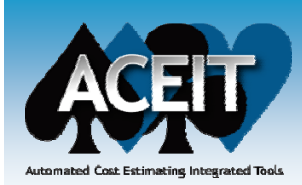

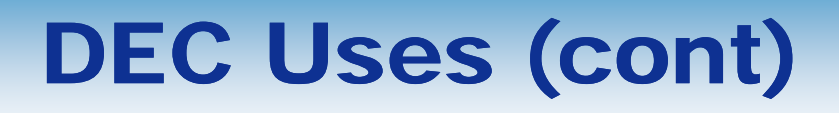

## **Use to store information retrieved from 3rd party tools**

 $\bullet$  Example sessions 05a – MS Project Plug-In, 05b – SEER Plug-In, and 05c – Price Plug-In show how DECs are used to store information retrieved from Microsoft Project, SEER and Price

### **Use as an index in functions**

- Use to store index data to use with the SUMIF function
- $\bullet$ Example session 06a – Creating Summary Sections

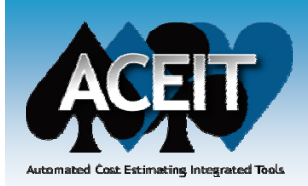

# Using DECs as Variables or Factors to be used in Equations

- **ACE Session: Cable Estimate with DECs (Qty; Price).aceit**
	- z Prior to addition of priority
		- $\triangleright$  No Priority assumes design/drawing required for each cable
	- $\bullet$  Rather than adding input variables for price and quantity for each of 127 cables – add a DEC for Qty and a DEC for Price
	- O Eliminates 254 input variables and associated unique IDs
	- Simply multiply the two DECs together using the same equation on each row (Price \* Qty)

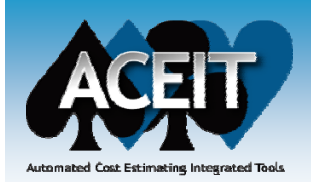

## Using DECs as Variables or Factors to be used in Equations (cont)

### $\mathbb{R}^3$ **Cable Estimate with DECs (Qty; Price)**

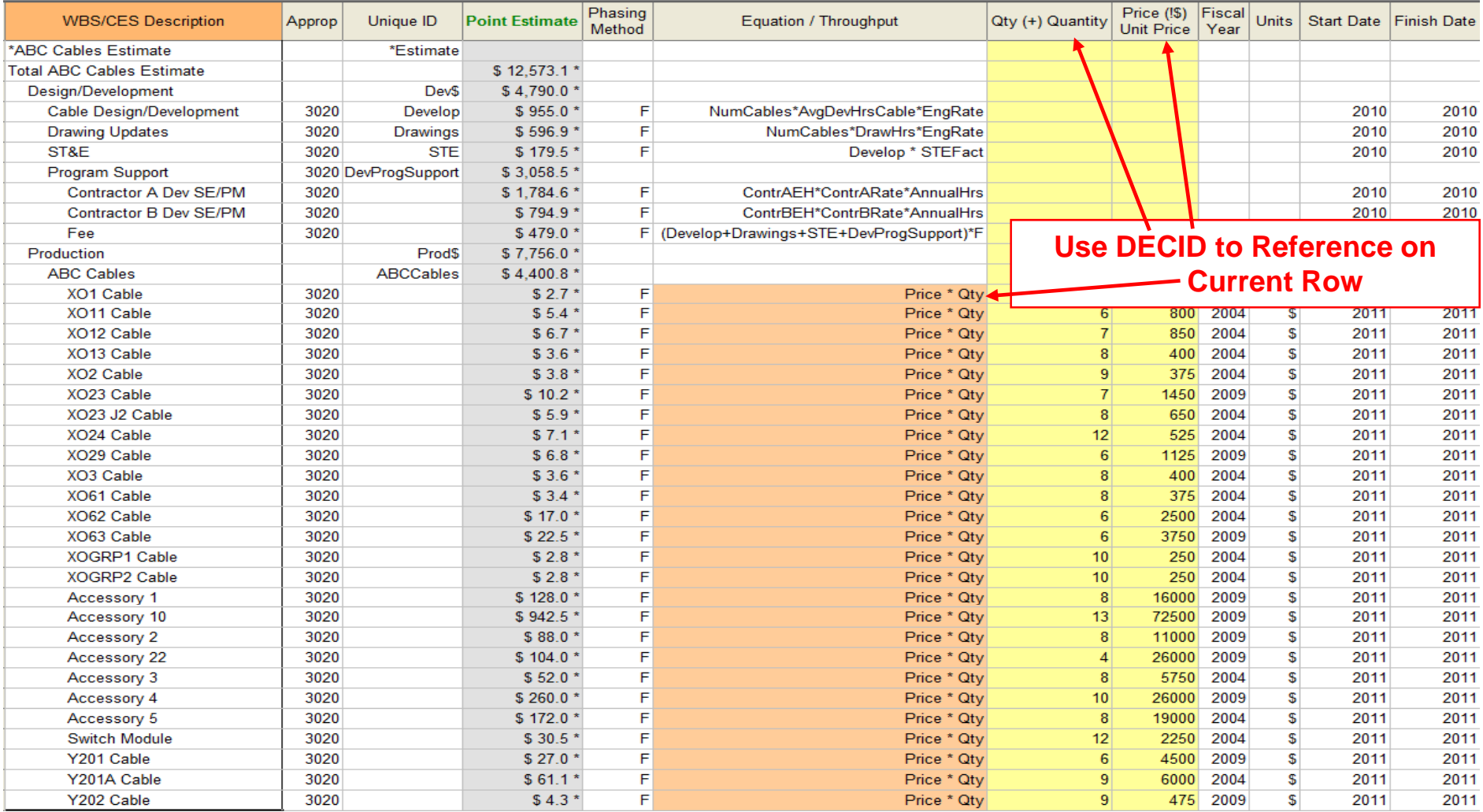

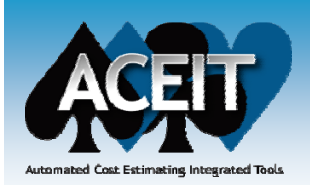

# Using DECs to store data to use in other equations

- ACE Session: Cable Estimate with DECs (Qty; Price; **Priority; Number Cables) Cables).aceit**
	- Not enough funding for all cables and associated quantities. Must prioritize and determine which cables, in order of priority, we can get for the available funding
	- In addition to Price and Qty DECs we add a Priority DEC to be used in calculation of Qty and/or total cost for each cable to be procured
	- Eliminates an additional 127 input variables and associated Unique IDs
	- Add a Number of Cables DEC which can use the Qty DEC or the Priority DEC to calculate the number of cables requiring design/ drawings
	- Add an input variable for priority level to be used to determine if any cost will be calculated for each cable (Use in the Qty DEC; could use in the Number Cable DEC and the Equation)
	- Uses the same equation in the Equation/Throughput column and DECs

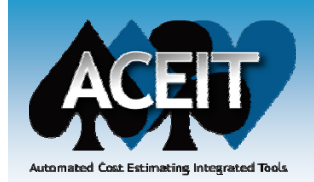

## Using DECs to store data to use in ot h er equatio n s (co nt) other equations (cont)

#### $\mathbb{R}^3$ **Cable Estimate with DECs (Qty; Price; Priority; Number Cables)**

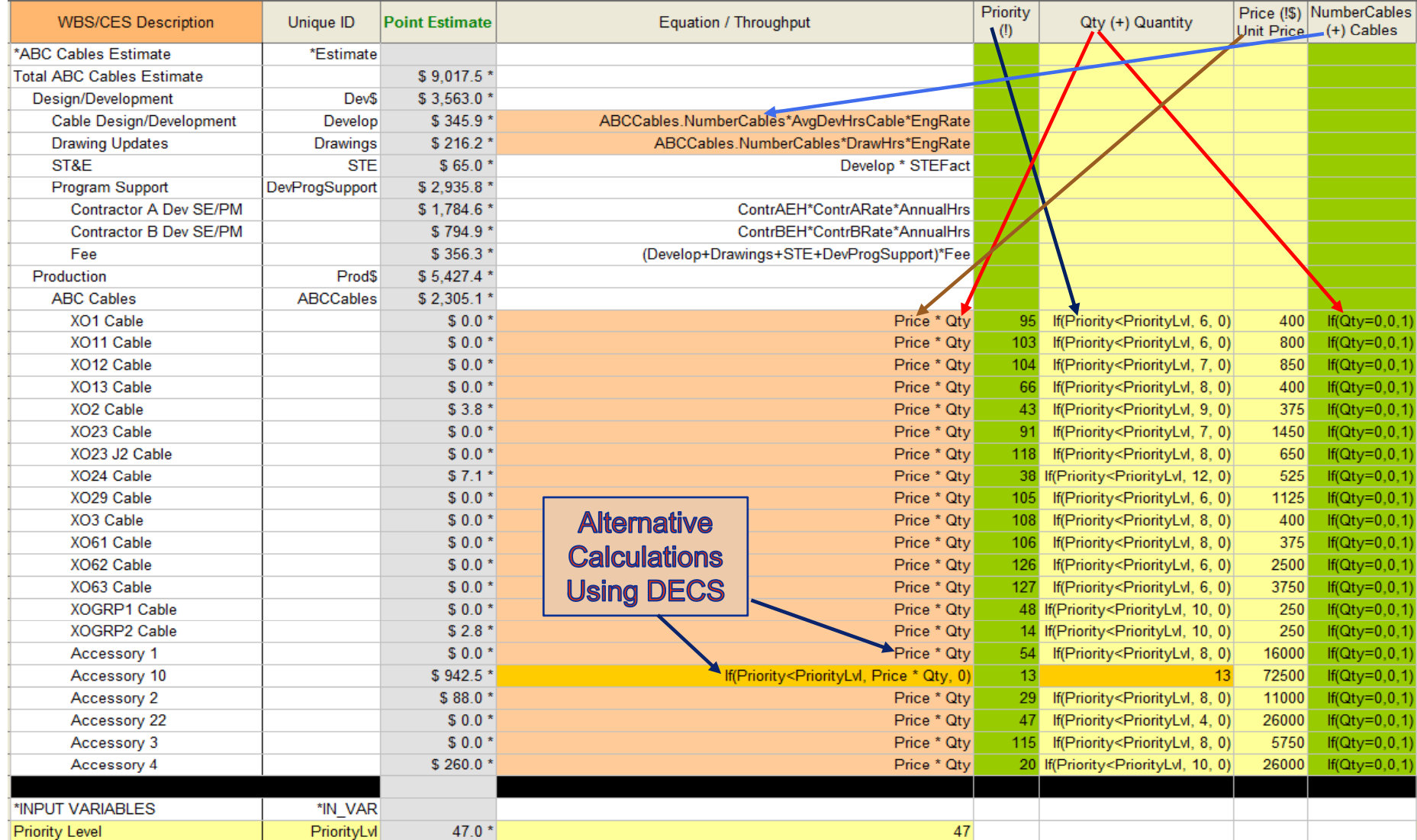

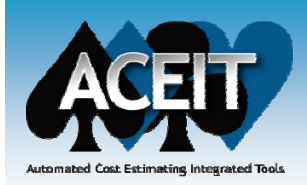

## Using DECs to store data to use in other equations - UDF

- **ACE Session: Cable Estimate with DECs and CER UDF.aceit**
	- z• This is a separate model - uses a CER rather than government catalog systems for Price
	- Developed a log-linear CER using 6 specific cables prices obtained from Contractor A as the independent variable and the corresponding prices from the government catalog system as the dependent variable
	- Used a User Defined Function (UDF) for the CER
	- $\bullet$ The UDF is referenced on each row (same on all rows)
	- The CER UDF includes the arguments of Price and Qty which are contained in the same DECs used in the previous model

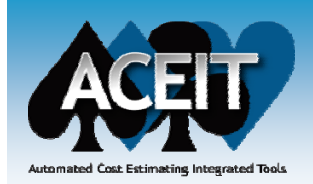

## Using DECs to store data to use in other equations UDF (cont)

### $\mathbb{R}^3$ **Cable Estimate with DECs and CER UDF**

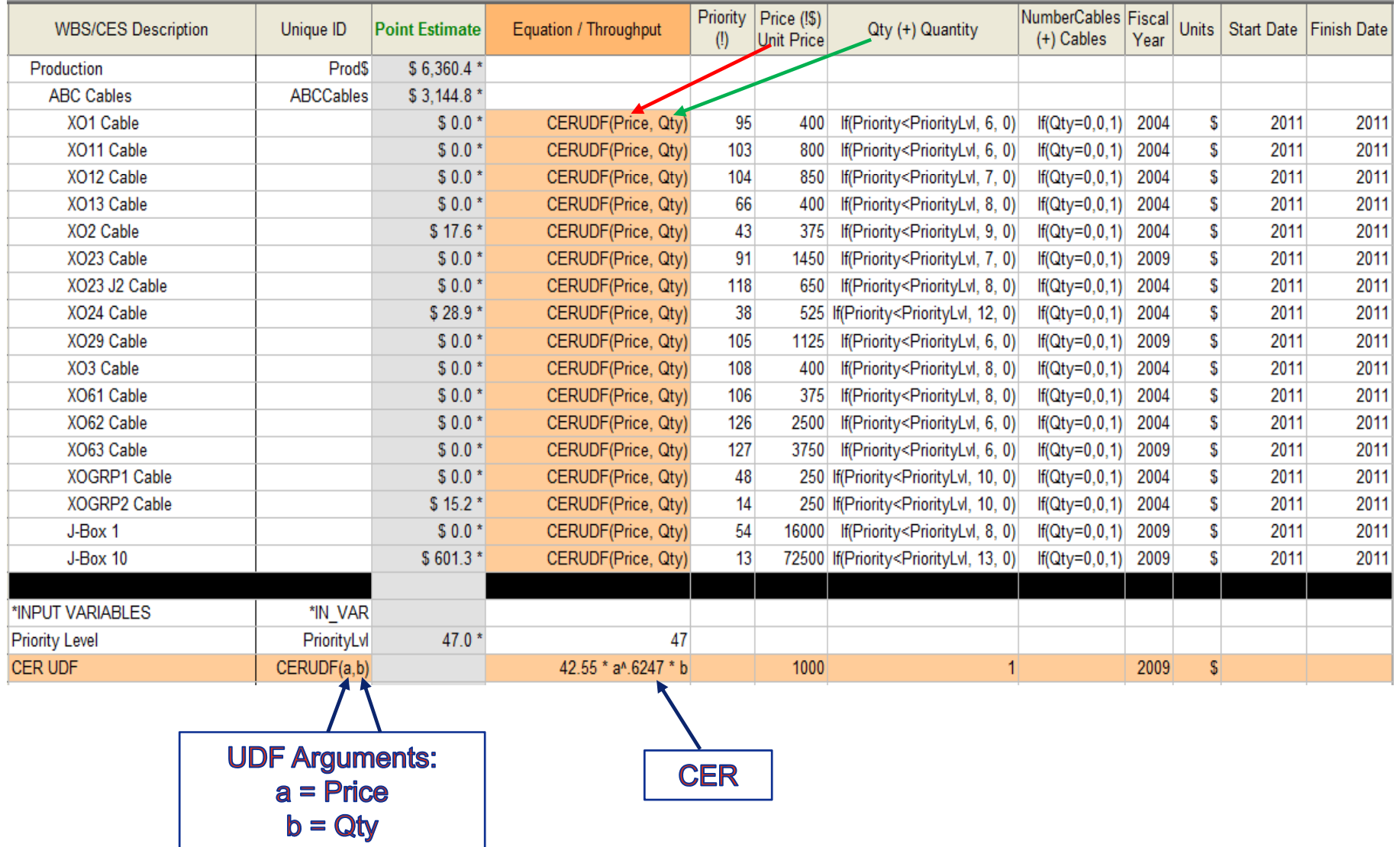

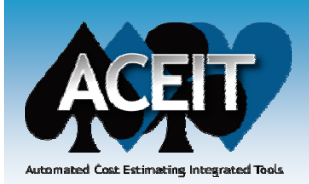

# Using DECs with Matrix Type **Structures**

- $\mathbb{R}^3$  **MatVal, MatColCol, MatColTot , COEF functions can be used similar to the MatDecVal function except they use the FY columns for the matrix rather than unique DEC columns**
- $\mathbb{R}^3$ **Example – Matrix Value Function**

**Mat Val ( @Matri Ro Col ) @Matrix, Row,** 

*@Matrix*

**This argument is a matrix of x-rows and y-columns. As with all ACE matrices, the row address @Matrix is the row preceding the actual matrix data and is just a marker for the beginning of the matrix.**

## *Row*

**This argument is the matrix row where the value is stored. This argument can either be a value or a variable, but must be an integer.**

## *Col*

**This argument is the matrix column where the value is stored. This argument can either be a value or a variable, but must be an integer.**

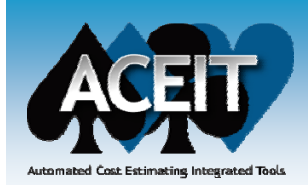

# Using Matrix Structures – MatVal

- **ACE Session: Cable Estimate with DECs and Matrix.aceit**
	- z This is a separate model - uses quantity pricing matrix rather than government catalog system
	- $\bullet$  Contractor A Quantity Pricing Matrix –– Price based on quantity purchased
	- Used FY columns on Yearly Phasing Workscreen for matrix
	- $\bullet$ Each of 127 cables into one of six categories
	- z• Added a Category DEC that ties each cable to the Quantity Pricing matrix
	- Use the Matrix Value (MatVal) function in the Price DEC to pull the price, based on the quantity of each cable to be purchased, from the matrix

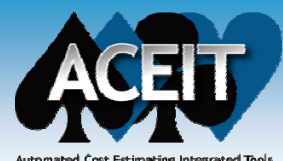

# Using Matrix Structures – MatVal (cont)

## **Quantity Pricing Matrix Stored in FY Columns**

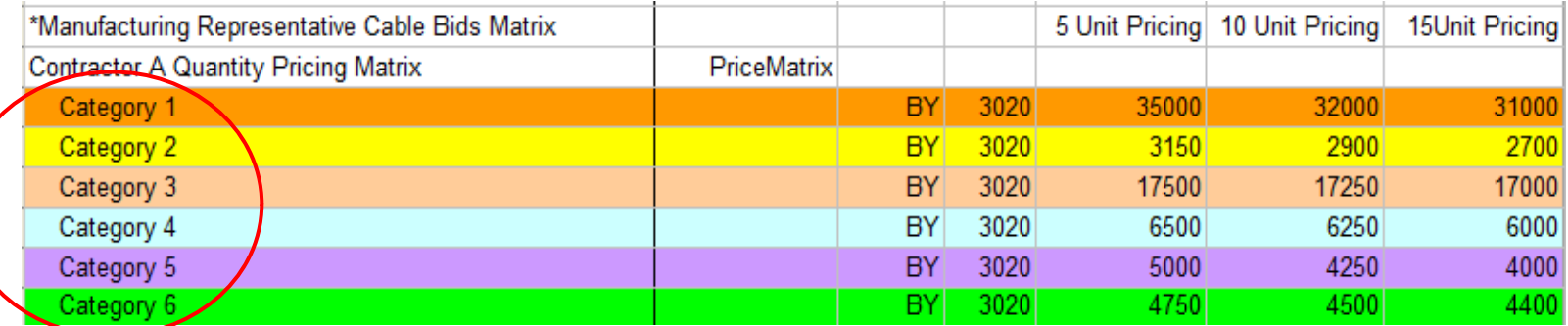

 **Use Function MatVal to retrieve price from Quantity Pricing Matrix based on quantity and category of each cable to be purchased**

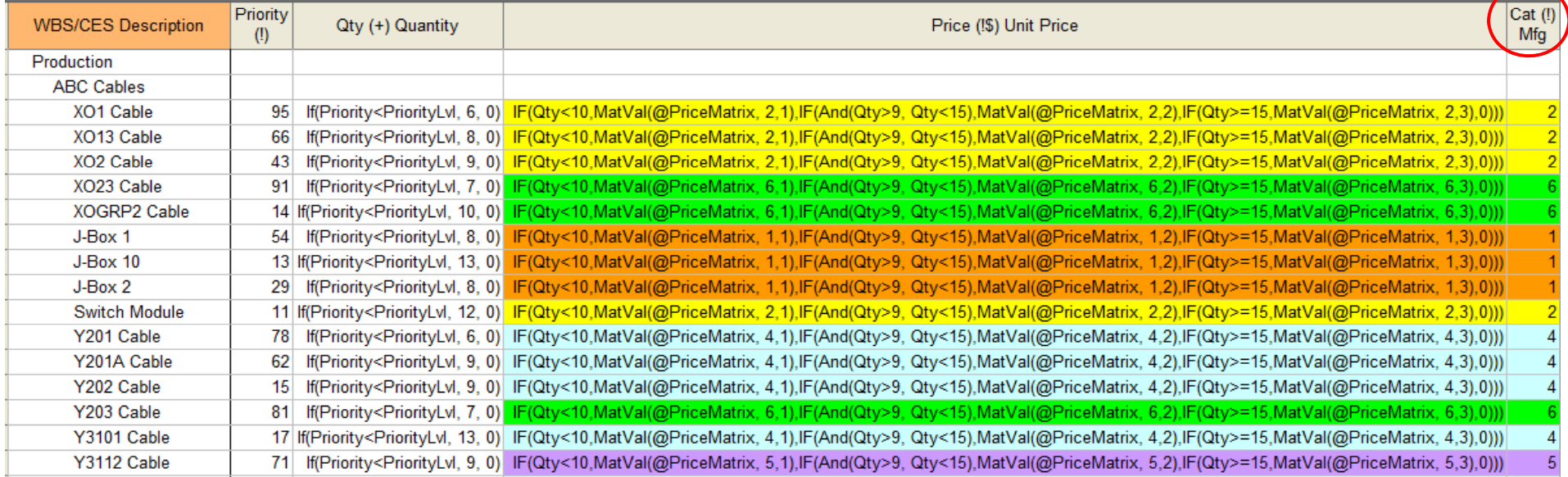

#### **MatVal function used to determine price in Unit Price DEC**

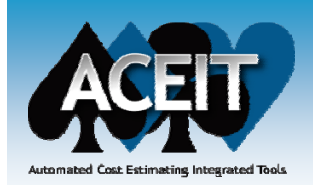

# Use to store index data (Use with the SUMIF function)

# ■ ACE Session: Cable Estimate with DECs and **Matrix and SUMIF.aceit**

- Add Summary Section to summarize cost of each cable category
- Use SUMIF function with Category DEC to summarize cost for each of the 6 cable categories

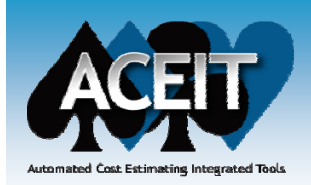

# Use to store index data (Use with the SUMIF function)

## ■ Use the SumIf function to add together desired rows for **Summary Sections**

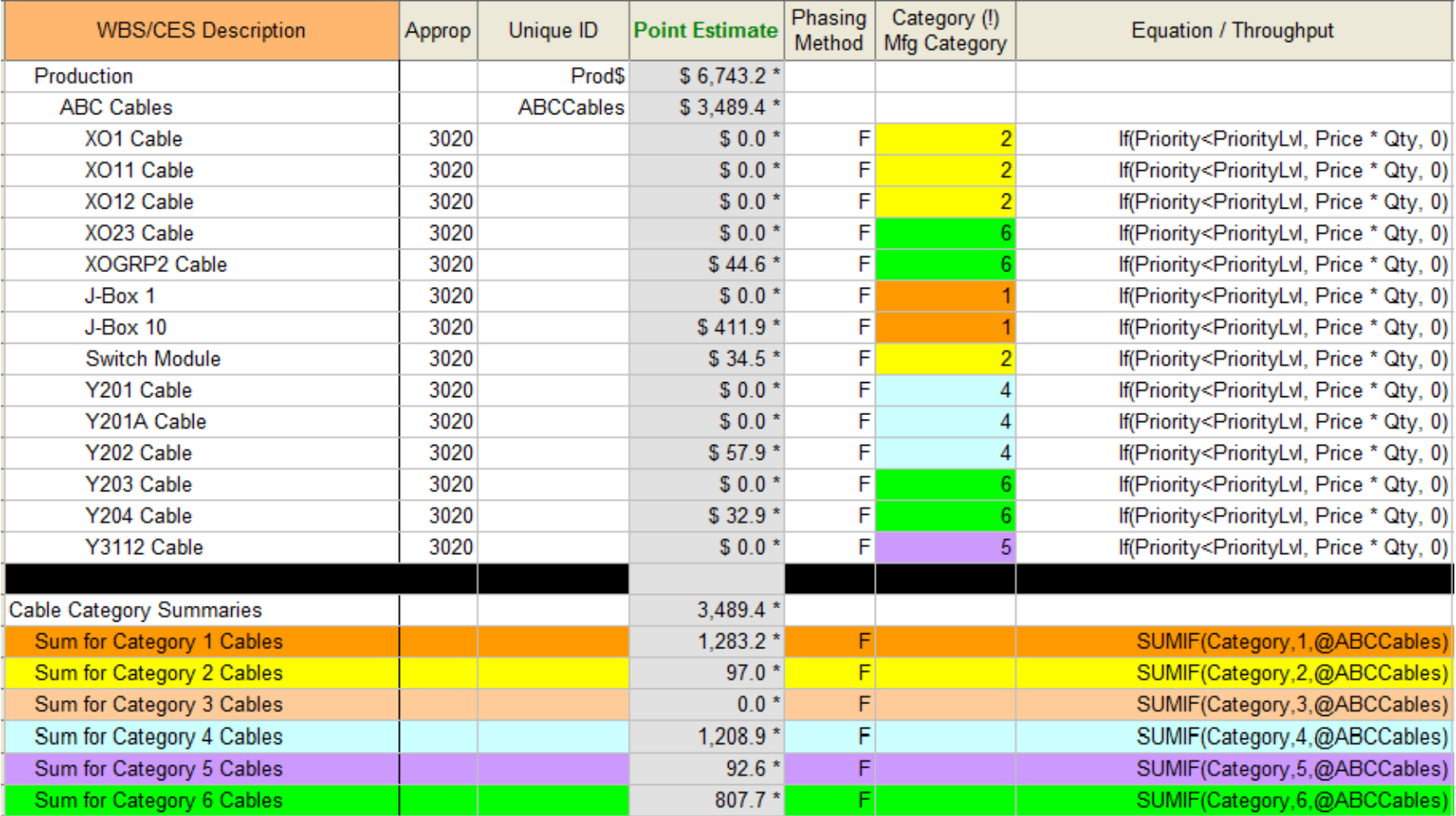

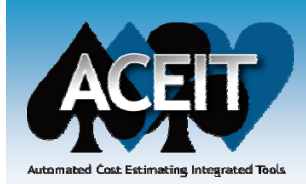

# Viewing DEC Results

#### **Service Service Methodology Reports show DEC results**

- $\bullet$ • Go to the Reports Menu and set the Report Type to Methodology
- $\bullet$ Each DEC Reported with two columns: Equation and Result

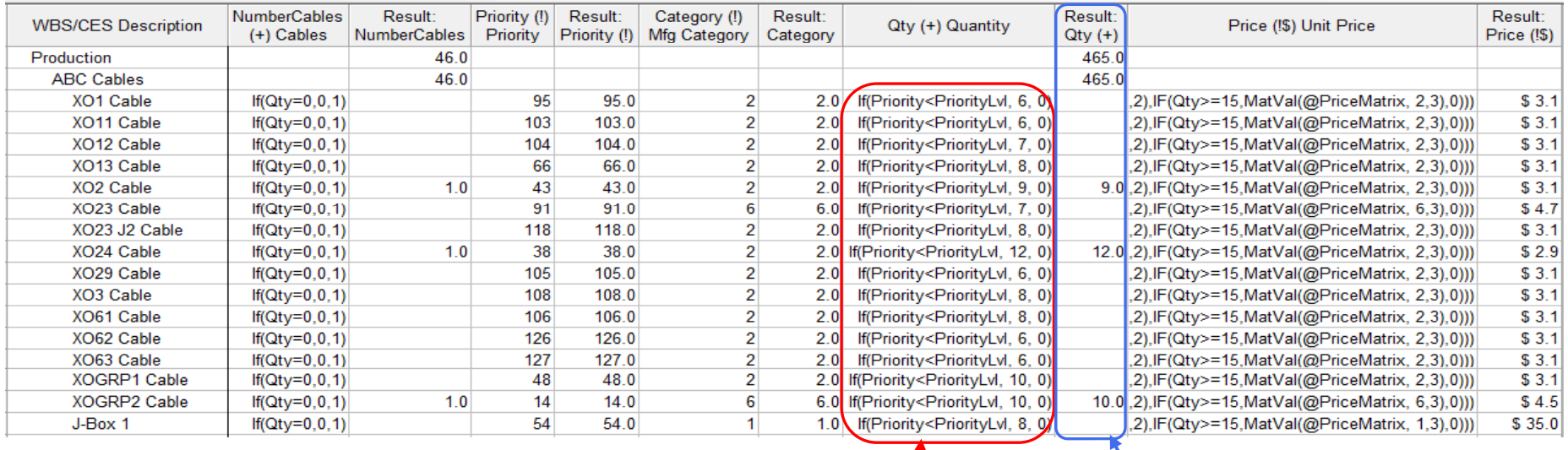

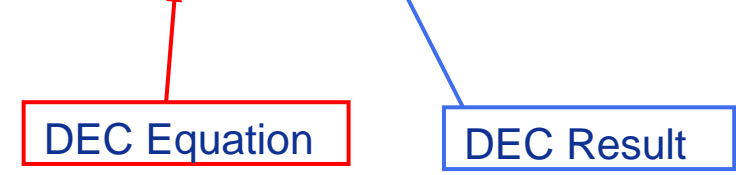

#### **New ACEIT 7 2 DEC Reports 7.2**

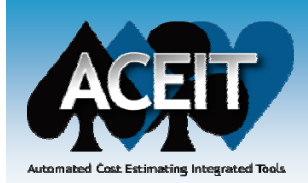

- **DEC Results can be viewed in the Inputs/Results Viewer (IRV)**
- ■ New optional DEC Description field to the Add New **DEC and Edit DEC attributes dialogs (Edit > Add DEC)**
- **New DEC Reports shows DEC column results**

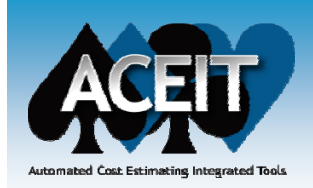

# DEC Results can be viewed in the IRV

- Select DECs dialog
- $\bullet$ Allows you to select which DEC columns to view in the Inputs/Results Viewer (IRV)
- Opens when you have selected to View > BY DEC Results from within the Inputs/Results Viewer and you select View <sup>&</sup>gt; Select DECs from the menu

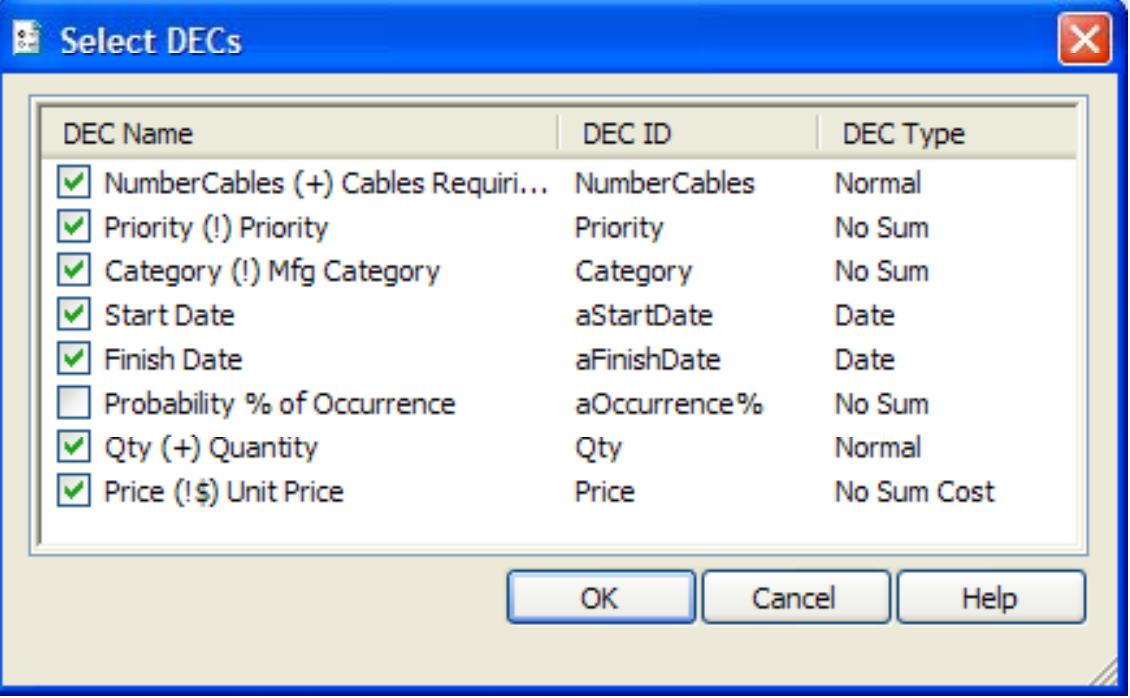

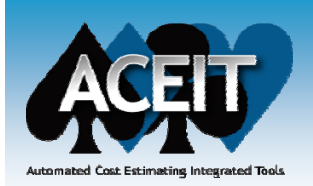

# DEC Results can be viewed in the IRV (cont)

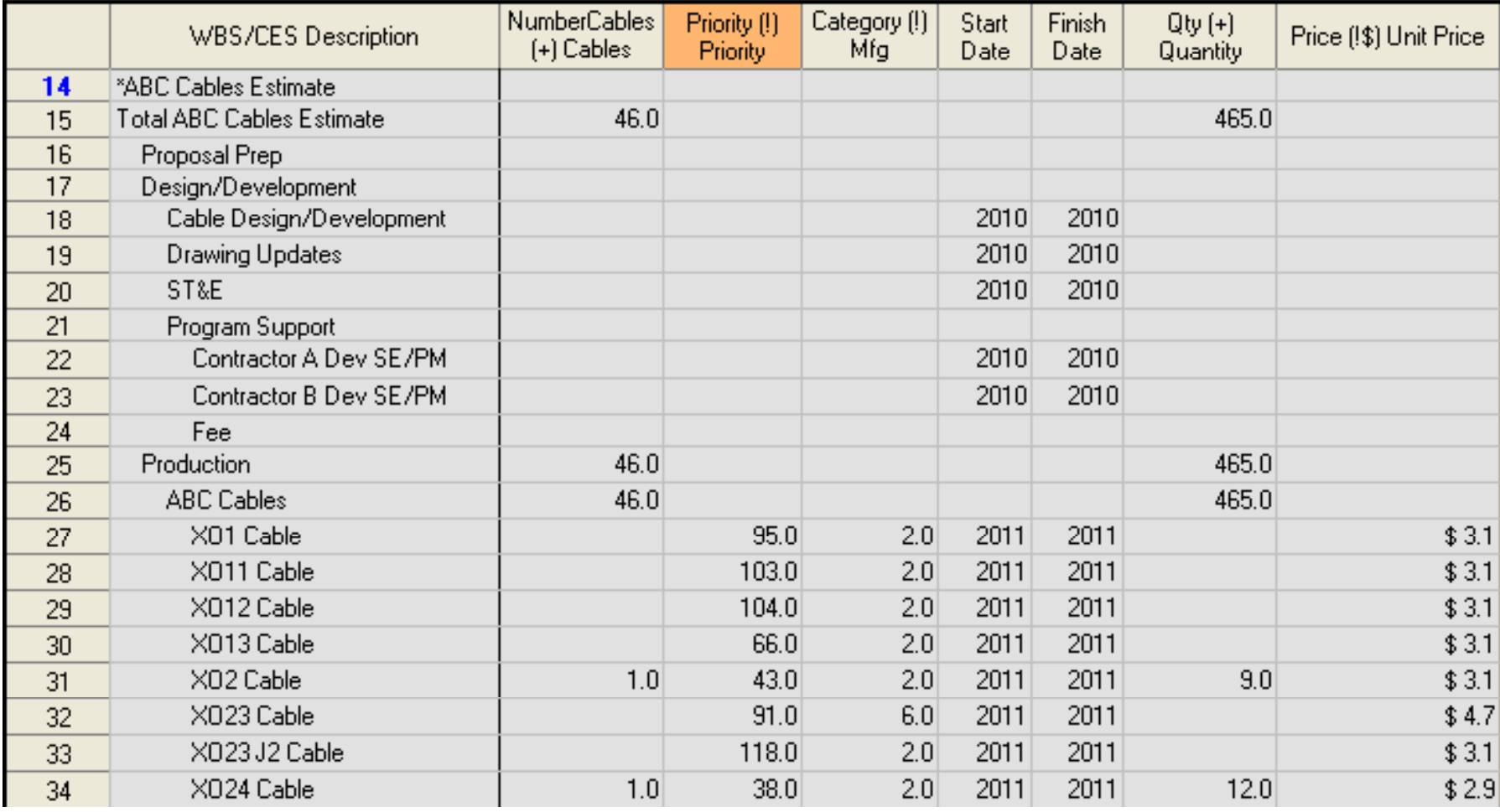

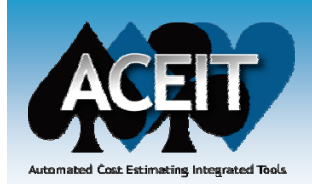

# New optional DEC Description field

### $\mathcal{L}_{\mathcal{A}}$ **Found in the Add New DEC and Edit DEC attributes dialogs**

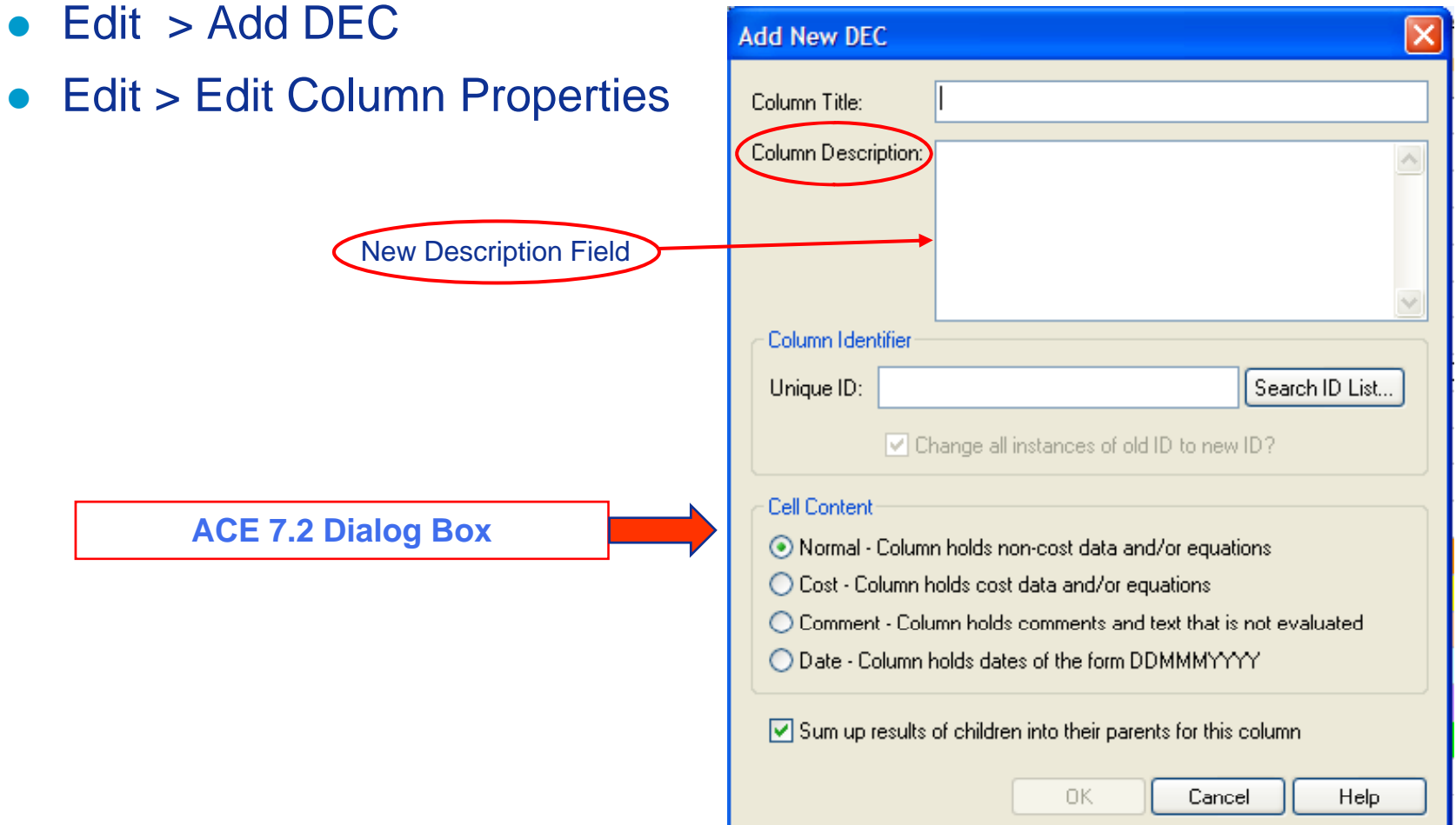

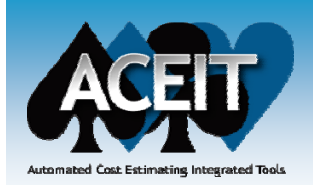

## New POST DEC Reports

#### **POST > Reports > New > DEC**

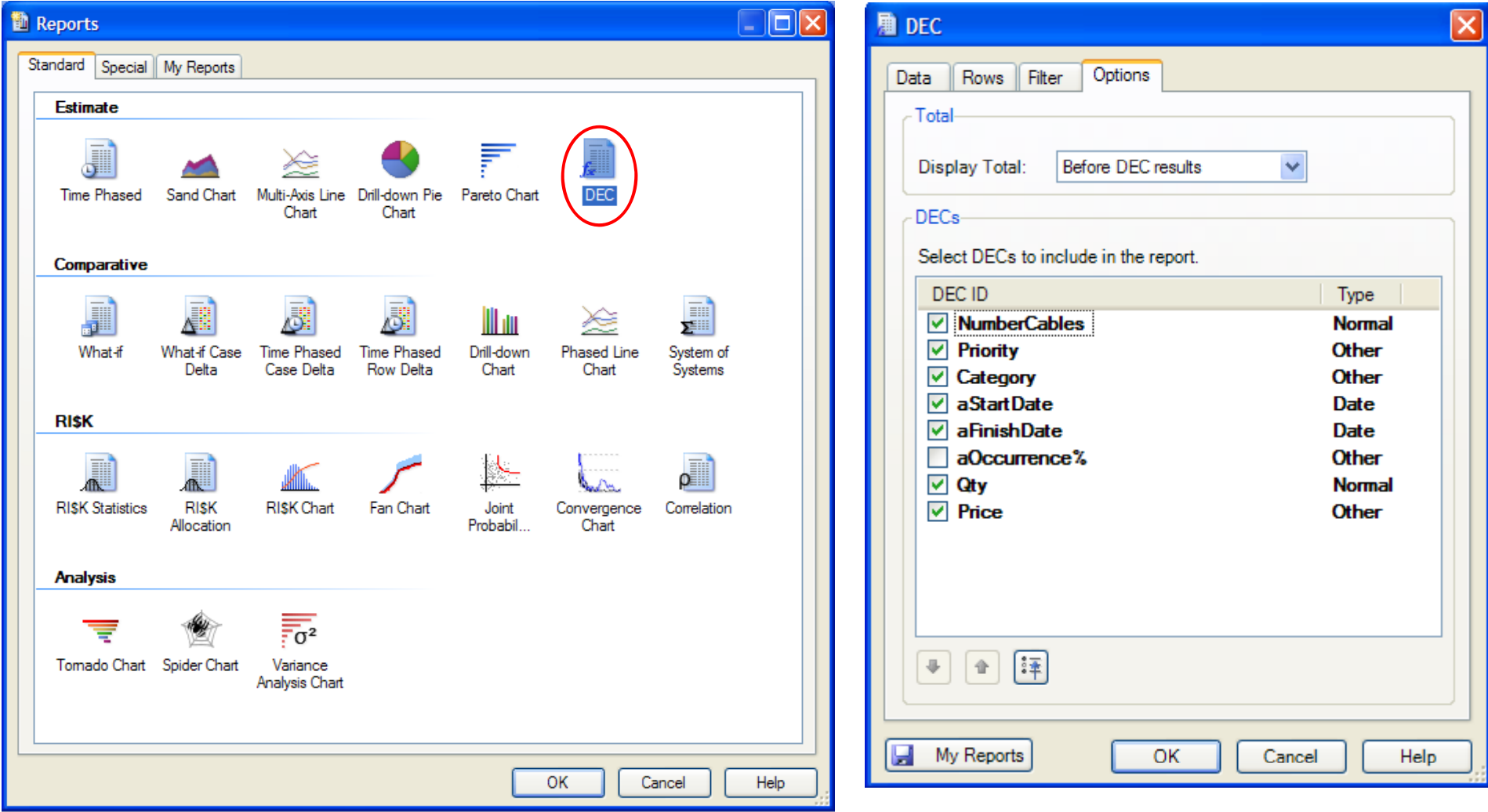

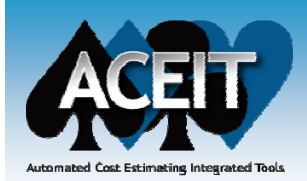

# New POST DEC Reports (cont)

#### $\mathbb{R}^3$ **POST DEC Report shows DEC column results**

#### DEC Report for Point Estimate in Final Cable Estimate with DECs Matrix and SumIF.aceit

Costs in BY2009 \$K, 500 iterations

Thursday, 10 December 2009, 10:01 am

**DECs** Rows Filter Case

#### **DEC Results for Point Estimate**

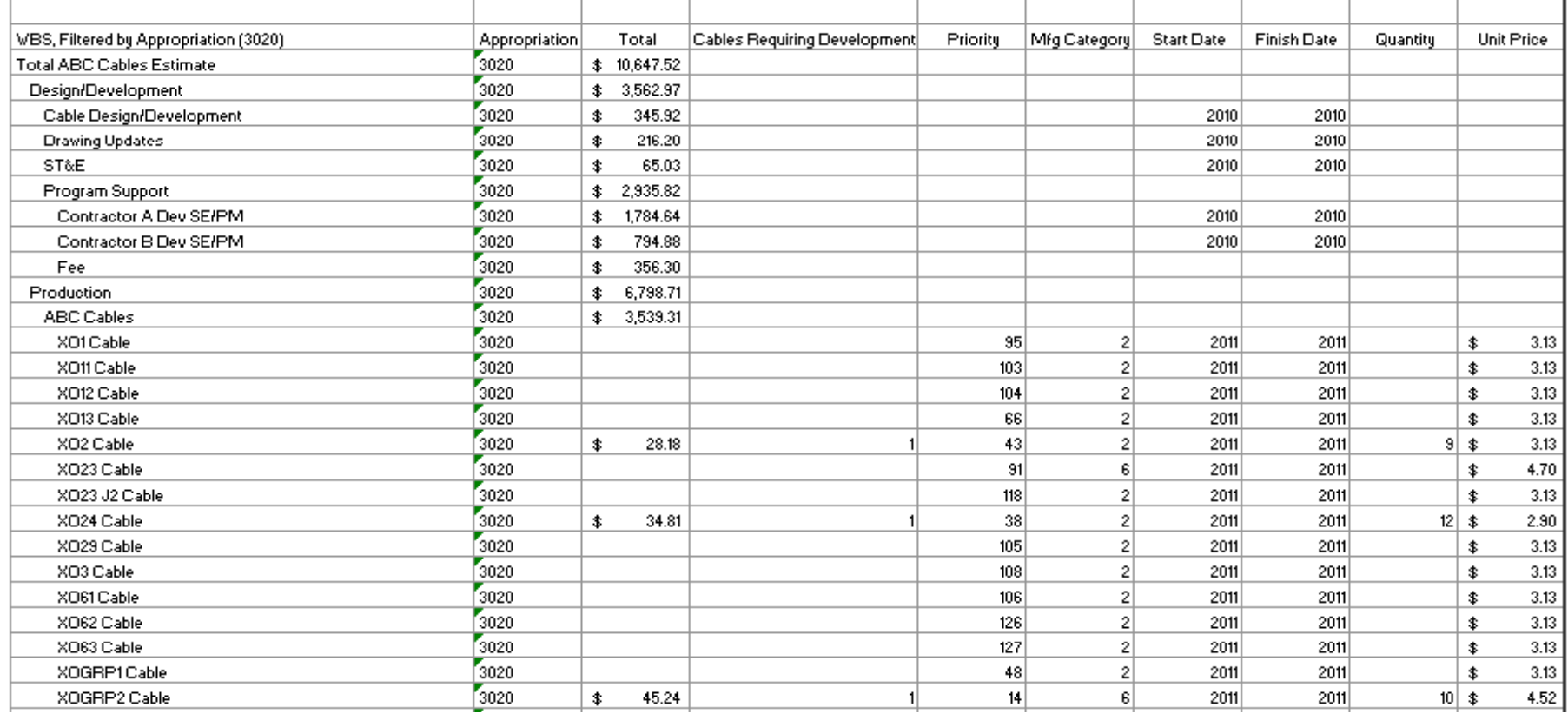

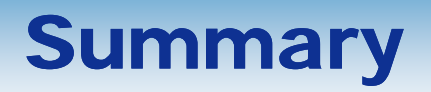

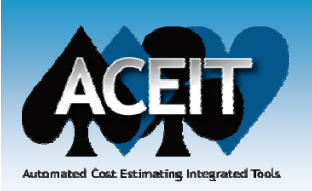

- $\mathbb{R}^3$  **Exploring and learning the capabilities and features of ACEIT, , y pp such as DECs, will lead to the discovery of untapped power of ACEIT.**
- $\mathbb{R}^2$  **DEC Uses Explored:**
	- $\bullet$  Use to store and/or calculate data (quantity; price; priority; number of cables) to use in other equations, including UDFs
	- Use with matrix type structures (MatDecVal; MatVal)
	- Use as an index in functions (SumIF)
- $\mathbb{R}^3$ **Data stored in DECs should be static**
- $\mathbb{R}^3$ **DECs reduce the number of input variables, eliminate repetitious work, simplifies equations, increase efficiency, and decreases error**
- $\mathbb{R}^3$  **View DEC Results in Methodology Report, ACEIT 7.2 POST DEC Report, and ACEIT 7.2 IRV**

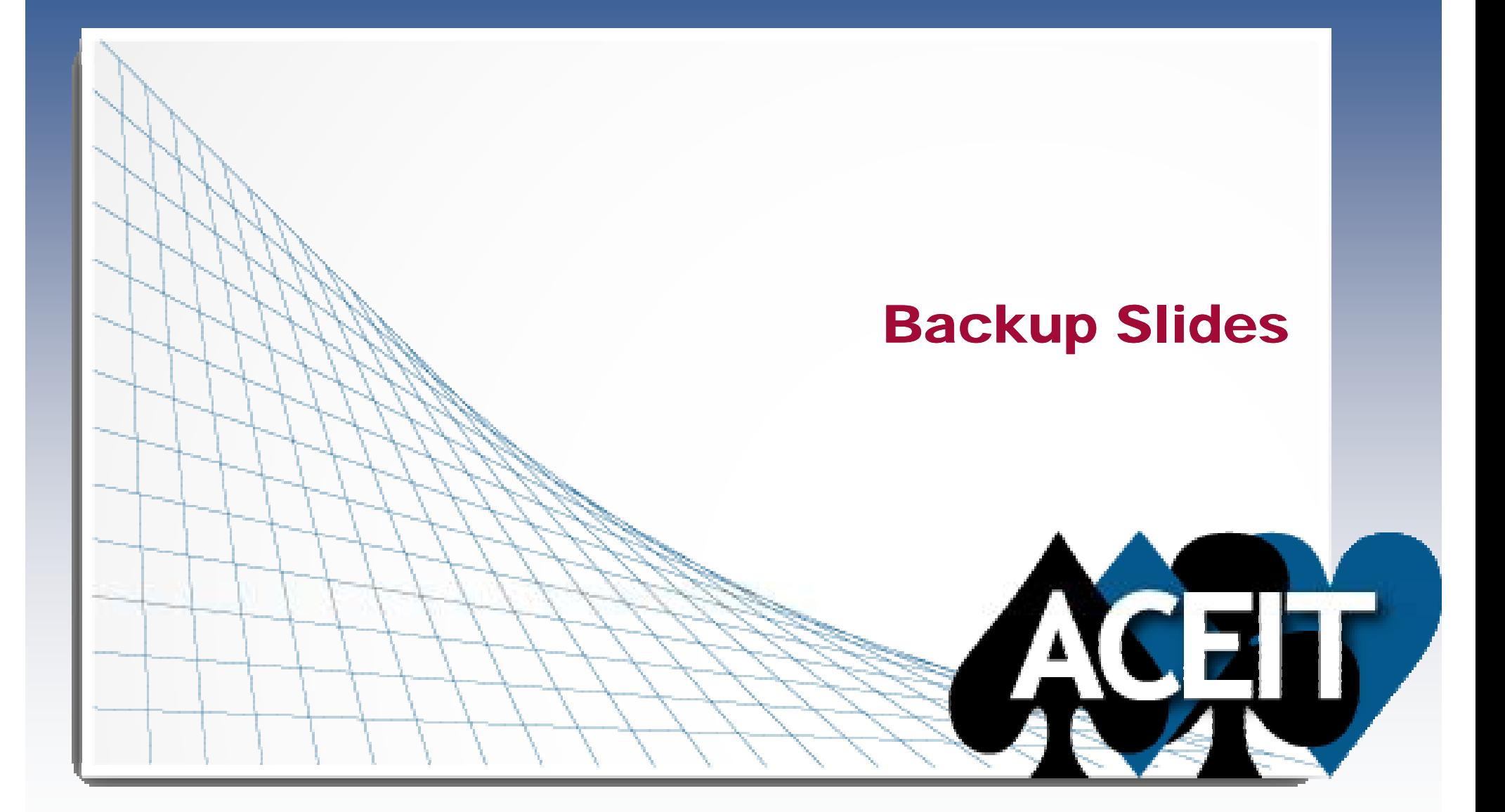

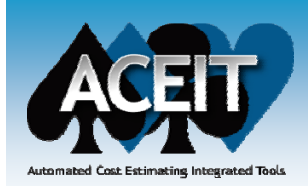

# DEC Uses – Start Date and Finish Date

- **Start Date and Finish Date columns behave much like a DEC - reported as a DEC -- but you cannot rename or delete the column.** 
	- $\bullet$  Equations on the same row may access the Start Date and Finish Date results using the following IDs: aStartDate and aFinishDate.
	- $\bullet$ Equations on other rows may access the Start Date and Finish Date results using dot notation to include the unique ID of the row being referenced followed by the ". " and the DEC name aStartDate and aFinishDate (e.g. UniqueID.aStartDate).
		- $\triangleright$  This is useful because you can have schedule-like equations that link time phasing from one row to another. (UniqueID.afinishdate+30)

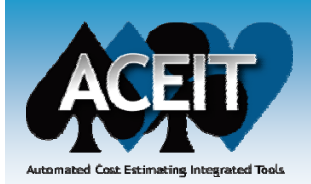

# Using DECs with Matrix Type Structures (As Lookup Functions)

### $\mathcal{L}_{\mathcal{A}}$  **Matrix DEC Value function allows you to easily retrieve data f DEC rom a DEC column**

• Similar to the MatVal function except that it requires a DEC ID instead of a year index to access the result.

## **MatDecVal (** *@Matrix, Index, @DECId* **)**

*@Matrix*

This argument is the row address of a table of values used in ACE like a matrix. The elements of the matrix are always indented one level more than the row with the unique ID.

*Index*

This argument is the number of rows down the matrix to access. It should be a number between 1 and the last row in the matrix.

*@DECId*

This argument refers to the DEC column where the value is located for row Index. The "@" tells ACE to pass in a column address.

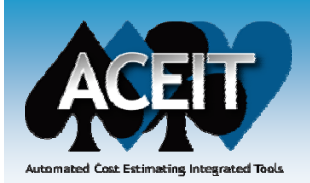

# Using DECs as Lookup Functions Example

**Aircraft Equipment weights are stored in a DEC**

#### $\mathcal{L}(\mathcal{L})$ **Average Cost/Pound is a variable**

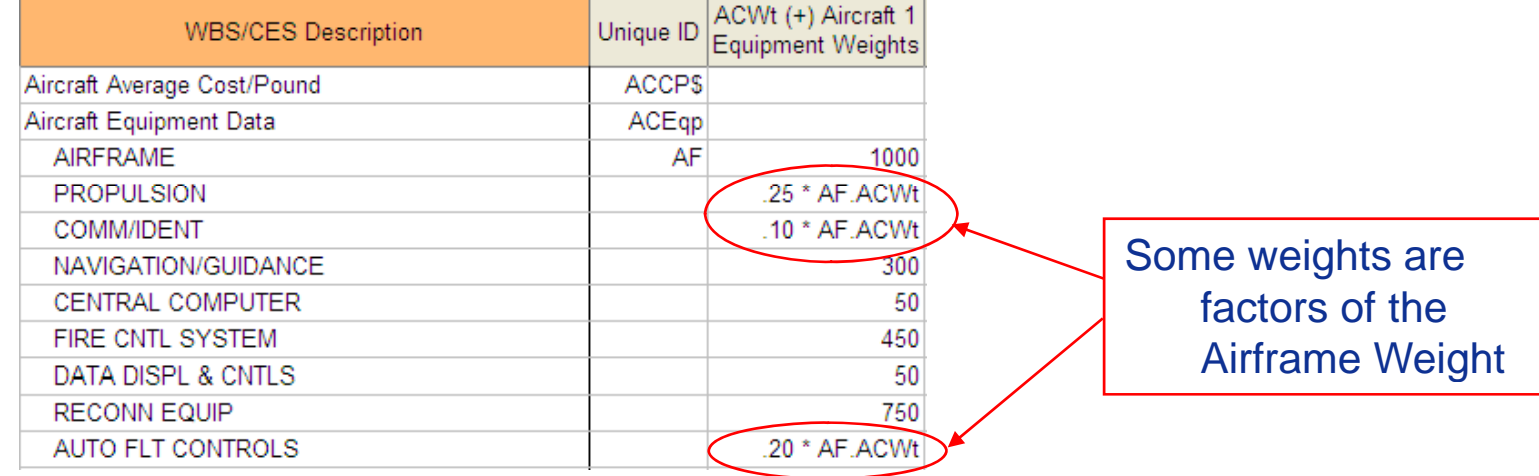

#### **The Equipment Cost can be calculated easily using the DEC**

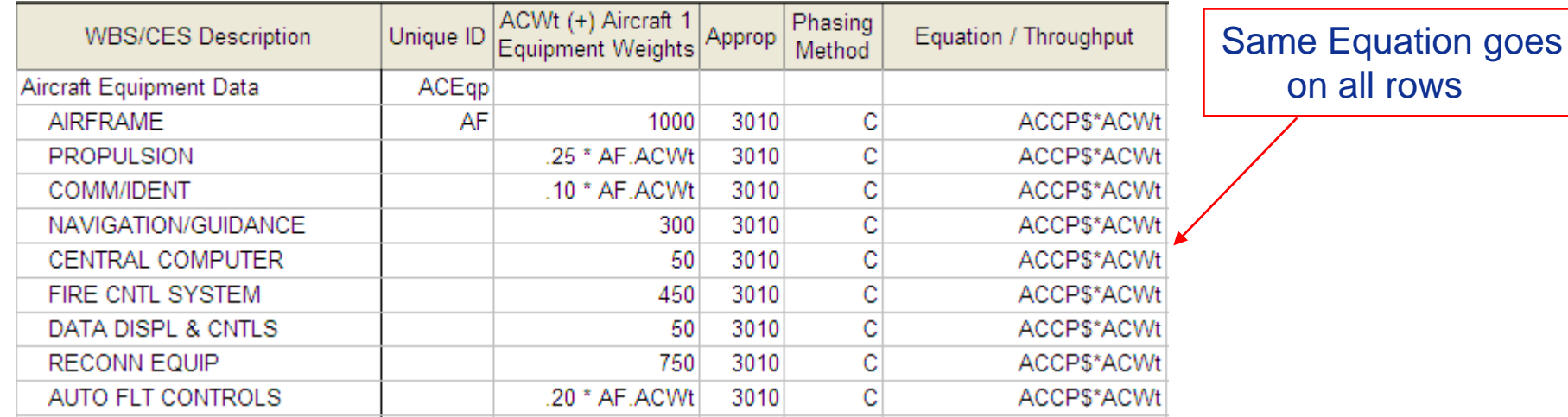

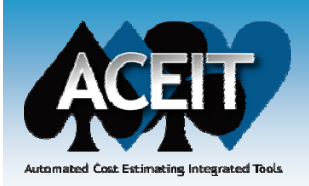

# Using DECs as Lookup Functions Example (cont)

### $\mathbb{R}^3$  Use Function MatDECVal to retrieve weight data and multiply it by the average cost/pound on a different row

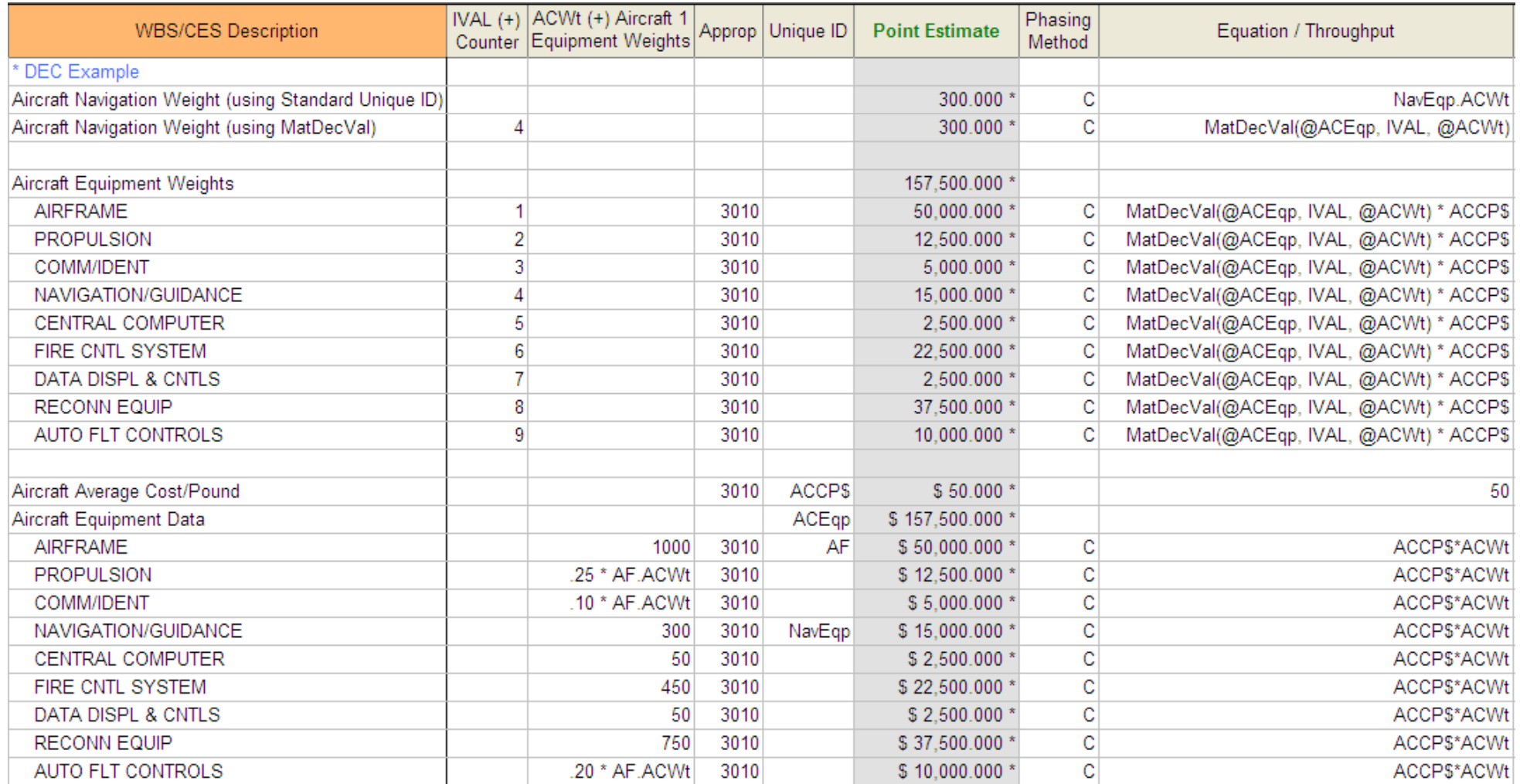